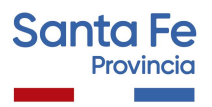

# **Información Útil**

## **Inscripciones Complementarias a Suplencias Educación Secundaria Técnica – Orientada - Adultos**

### Consideraciones de interés

- Podrán inscribirse aquellos docentes que se encuentren en las condiciones previstas en el Decreto N° 3029/12.
- El aspirante se podrá inscribir en seis (6) Establecimientos Educativos, como máximo por nivel o modalidad, distintas o iguales de las anuales.
- En el caso de que el Establecimiento cuente con anexos, el aspirante debe consignar si se inscribe para el escalafón de la sede o para el del anexo, o para ambos. La sede y el anexo serán considerados como establecimientos educativos distintos, pero se computarán como una sola inscripción en caso de que el aspirante se inscriba en ambos.
- Como parte del proceso de Inscripción, los aspirantes inscriptos a Cargos de Secretario o Prosecretario, deberán realizar vía web la Evaluación Técnica requerida para estos cargos, utilizando la Plataforma Educativa del Ministerio de Educación*. Para más información sobre la evaluación [Ingrese](https://educacion.santafe.gob.ar/inscripciones-complementarias-para-suplencias-en-cargos-de-secretaria-escalafon-2023/) aquí*

## Se procederá a habilitar inscripciones complementarias según Dcto. 3029/12 art. 10, en los siguientes casos:

- Establecimientos que prevean el agotamiento del escalafón.
- Establecimientos con nuevos cargos o espacios curriculares y que no posean escalafón para aquellos.
- Establecimientos nuevos cuyas actividades hubieren dado inicio con posterioridad a la fecha establecida para la inscripción originaria.
- Cuando hubiere aspirantes que acrediten haber obtenido el título o la recategorización de su competencia con posterioridad a la fecha de inscripción originaria.

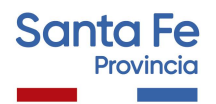

● Cuando hubiere aspirantes que acrediten haber cambiado de domicilio a una localidad diferente a la Delegación Regional en la que se inscribió originalmente. Para poder acceder a esta inscripción complementaria, el aspirante deberá renunciar a los escalafones en los que estuviere con motivo de la inscripción originaria. Será obligación del aspirante notificar fehacientemente a la Junta de Escalafonamiento del nivel correspondiente el cambio de domicilio.

### Inscripción Web

- La inscripción se realizará vía web accediendo al **Portal de Gestión Educativa** a través de: <https://www.santafe.gob.ar/gestioneducativa>
- Presione **INGRESAR**

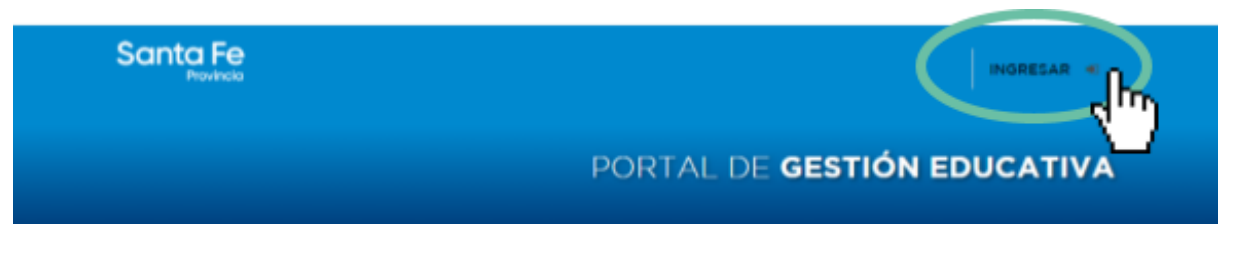

Si posee cuenta de **INTRANET**, utilizar esos datos para ingresar, sino ingresar con DNI y clave de usuario registrado del Ministerio de Educación.

#### **Una vez logueado en el Portal de Gestión educativa:**

● En la Sección SERVICIOS ingrese a la opción **Inscripciones**

#### + SERVICIOS

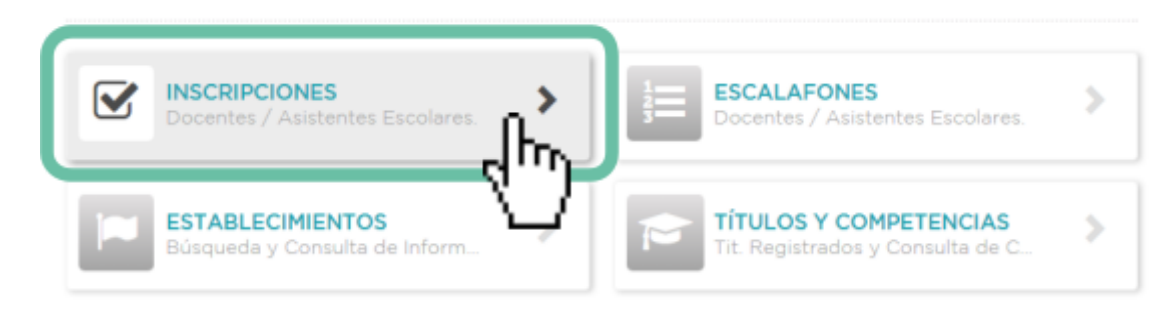

- **Busque el Nivel.**
- Seleccione el tipo de Inscripción complementaria a la que desea inscribirse como se muestra en el siguiente ejemplo:

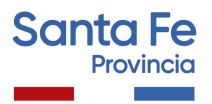

## Inscripción a Suplencias – Complementarias por Escuela

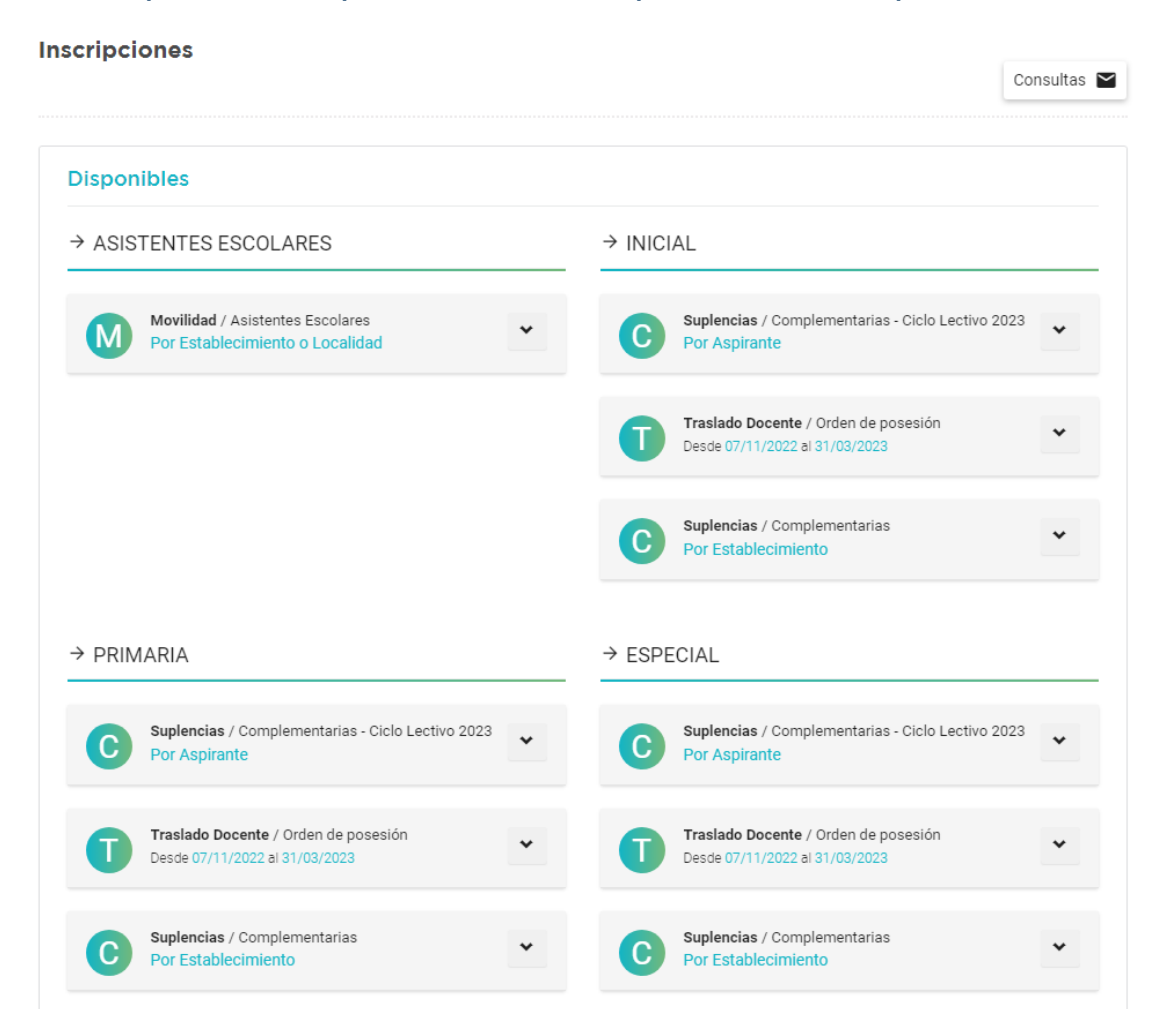

- Se desplegarán en pantalla todas las inscripciones disponibles.
- Seleccione la Localidad y busque la escuela en la que desea inscribirse.

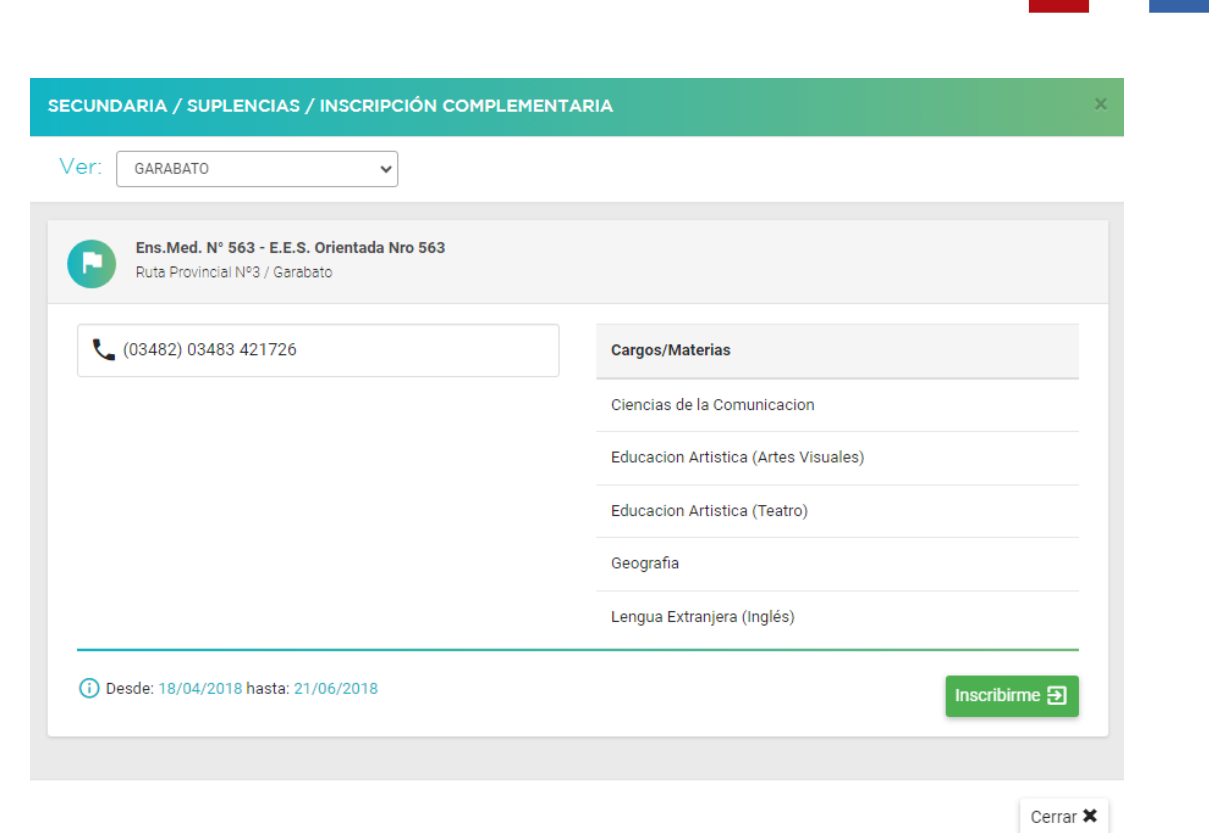

- Luego presione **INSCRIBIRME**.
- Seleccione los Cargos/Materias disponibles a los que se quiere inscribir.
- Luego de culminar la selección, presione finalizar.
- Presione **"Generar Solicitud"** para Terminar la inscripción.

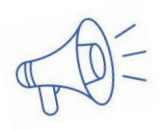

*Importante:* Durante el período de inscripción, el aspirante podrá realizar modificaciones a la inscripción original, (utilizando la opción **"corregir inscripción"**) pero se considerará como válida la última registrada en el sistema informático, perdiendo validez todas las efectuadas con anterioridad.

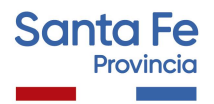

## Inscripción a Suplencias – Complementarias por Aspirantes

→ Seleccione el Motivo de su Inscripción:

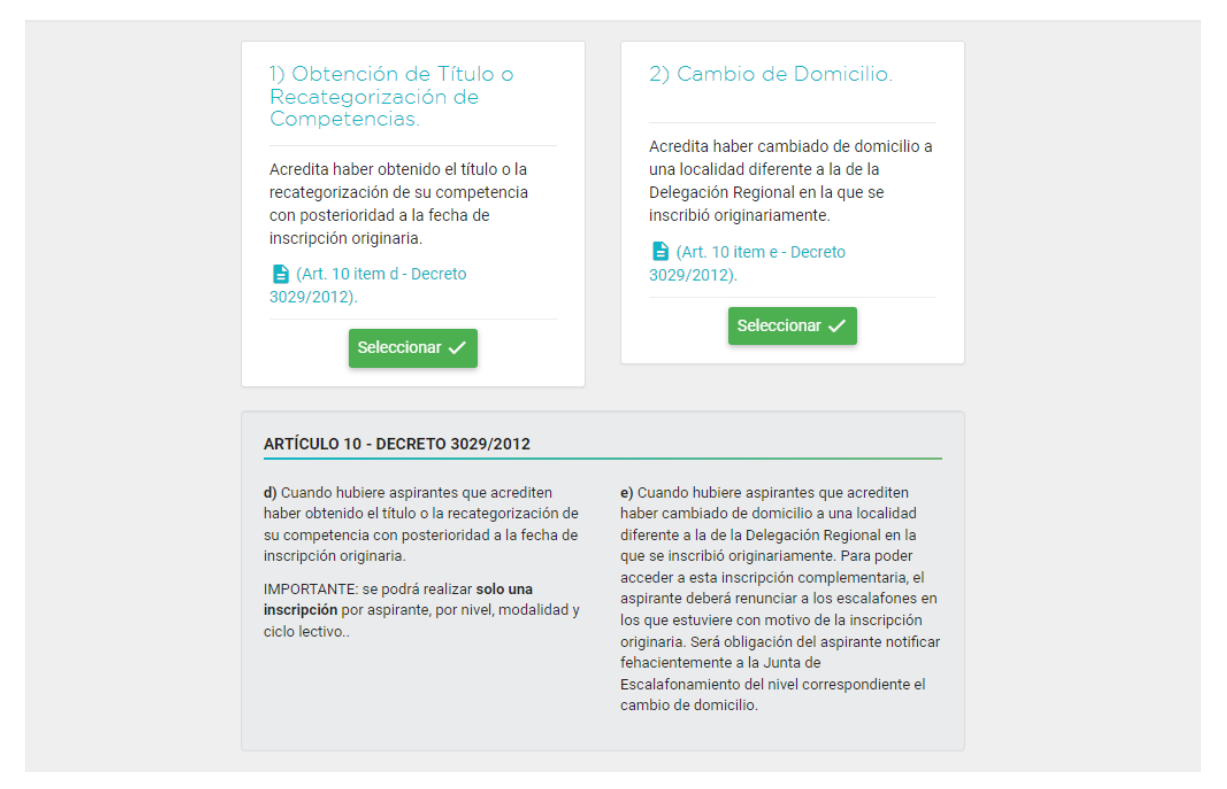

- Seleccione el motivo de su Inscripción como se visualiza el ejemplo en el gráfico anterior (Obtención de Título o Recategorización de Competencias o Cambio de Domicilio).
- Verifique sus datos personales. Si falta algún dato agréguelo.
- Seleccione los Establecimientos **(6 SEIS como máximo)** y los cargos, horas cátedra o espacios curriculares en los cuales desea inscribirse.
- Luego de culminar la selección, presione **finalizar.**
- Presione **"Generar Solicitud"** para Terminar la inscripción.

#### *IMPORTANTE: Durante el día en que realiza la inscripción,*

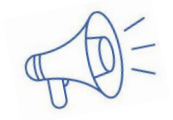

*el aspirante podrá realizar modificaciones a la inscripción original, (utilizando la opción "corregir inscripción") pero se considerará como válida la última registrada en el sistema informático, perdiendo validez todas las efectuadas con anterioridad.*

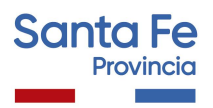

#### Verificación de Títulos

● Verifique que se visualicen en el sistema todos sus títulos y competencias ingresando a la opción **Títulos y Competencias** de la Sección SERVICIOS

#### + SERVICIOS

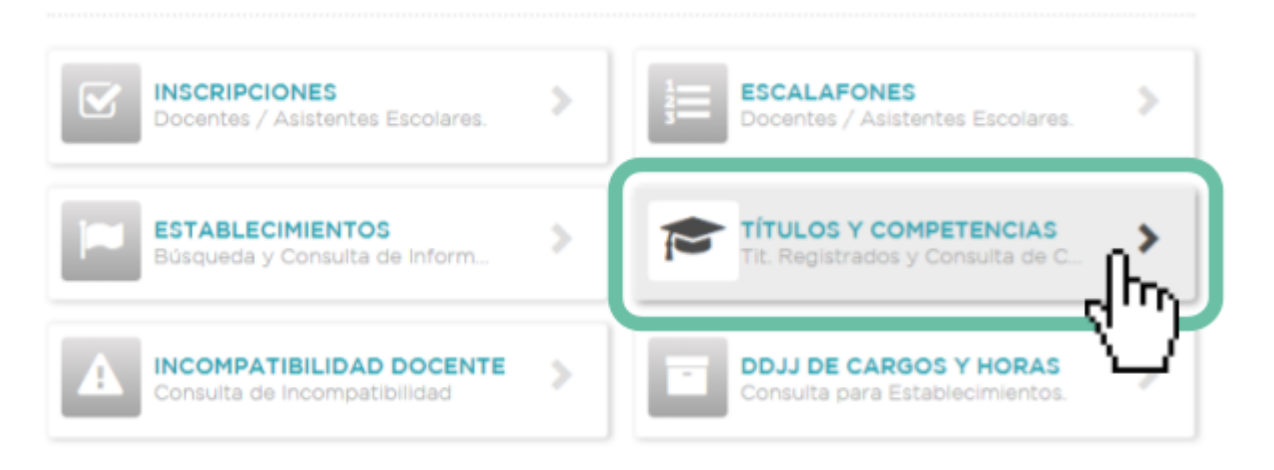

Si alguno de sus títulos registrados no aparece en el sistema comuníquese con: **Depto. Títulos, Certificados y Legalizaciones del Ministerio de Educación.** Tel: (0342) 4506600/6799/6800 Int. 2196/2698

#### Verificación de Datos

● Realice una vista del listado preliminar de inscripciones para controlar los datos ingresados, presionando en el margen inferior de la página el ícono **INSCRIPCIONES** o en **ESTABLECIMIENTOS.**

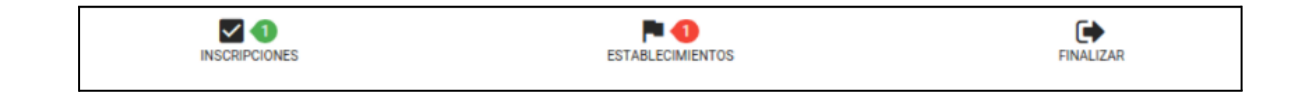

#### Finalización de la Inscripción

- Finalice el proceso de inscripción web Generando la Solicitud, en la cual figurará su número de Inscripción.
- Imprima la Solicitud de Inscripción y guárdela como comprobante.

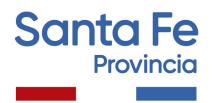

#### **RECUERDE**

- **-** Si **NO** generó la solicitud, **no será considerada válida su inscripción.**
- **-** Podrá realizar modificaciones a la solicitud de inscripción, sólo **durante el período establecido** en la publicación. **Será válida la última modificación realizada.**

#### Documentación

Sólo deberá presentar documentación en los siguientes casos:

- Para inscripciones por **art. 10 d)** (obtención de título o recategorización).
	- Formulario de inscripción.
	- Copia del título provisorio o definitivo registrado certificado.
	- Constancia de la fecha en que se rindió la última materia u evento final para obtención de título.( puede constar en el certificado analítico o en la constancia de obtención de título). Antecedentes profesionales y de formación continua y otros antecedentes.
- Para inscripciones por **art. 10 e)**, (Cambio de domicilio a otra Regional)
	- Formulario de inscripción.
	- Documentación respaldatoria del cambio de domicilio.
	- **NO** se presentan antecedentes profesionales.

La documentación, deberá **remitirse a la Junta de Escalafonamiento** correspondiente dentro del período de inscripción y podrá ser entregada personalmente o enviada por correo postal (se tomará el sello postal como fecha de entrega), hasta **48hs**. posteriores al cierre de inscripción. Ante cualquier consulta por entrega de documentación, comunicarse con la junta correspondiente.

Toda documentación presentada deberá estar **autenticada**, por autoridad escolar de cualquier Nivel, Tribunales o Juez de Paz.

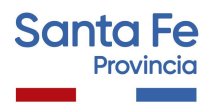

### **ACLARACIONES**

- **-** Por inscripciones complementarias por Aspirantes sólo se podrán inscribir aquellos agentes que hayan obtenido su título o recategorización con posterioridad a la última inscripción anual realizada.
- **-** Los antecedentes presentados serán valorados al 30/06 del año de la inscripción anual.
- **-** Por cambio de domicilio sólo se podrán inscribir las personas que se hayan realizado la inscripción Ordinaria Anual en establecimientos correspondientes a otra Regional (a los cuales renuncia por cambio de domicilio).

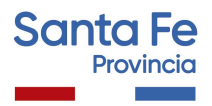

## **Consultas**

## **- Referidas al proceso de escalafonamiento, antecedentes y documentación**

**JUNTA ESCALAFONAMIENTO Nivel Secundario Zona Norte** Regiones I, II, III, IV y IX. Sede Escuela de Enseñanza Media No 440 "Simón de Iriondo". Mendoza 3051 – Planta Alta - CP 3000 – Santa Fe. Te: 0342-4572980. Correo electrónico: juntasecundarianorte@santafe.gov.ar .

**JUNTA ESCALAFONAMIENTO Nivel Secundario Zona Sur** Regiones V, VI, VII y VIII - Sede Rosario: 9 de Julio 80 – Planta Alta. - CP 2000 – Rosario. Teléfono: 0341 – 4721793 /1699 Interno 33. Centrex: \*1699. Correo electrónico: juntasecundariasur@santafe.gov.ar.

### **- Referidas a la inscripción web**

Mesa de Orientación y Servicios https://educacion.santafe.gob.ar/moys/